# Oticon On IFTTT guide

Change hearing program when I say so

## **What you will need:**

Opn hearing aid **.** iPhone 5 (or later) **.** Oticon ON app Amazon Echo **.** ON account **.** IFTTT account **.** IF app

## Initial Preparation

*How to set up your iPhone:*

- Go to app store on your iPhone
- Find the Oticon ON app in the apps section of the search results and click on the icon
- Find and press the Install button to download and install the app on your iPhone
- In the same way, install the 'Amazon Alexa' app
- Open the Oticon ON app. Follow the instructions in the ON account creation section in the app

#### *How to set up Amazon Echo:*

- Unpack your Amazon Echo and plug it into a socket. After a while, it will sound a welcome message and
- ask you to open your Alexa app.
- Locate the app, and open it.
- If you have an Amazon account, login using your email-address and password. If not, create an account.
- Follow the instructions in the app to install Amazon Echo

### *How to create an IFTTT account:*

- Go to www.ifttt.com
- Press 'sign up' in the upper right corner
- Fill in your information and press 'Create account'

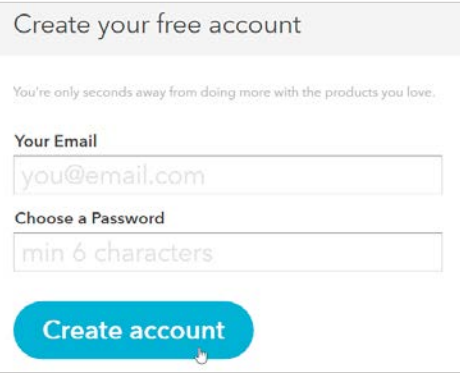

**1**

Go to www.ifttt.com, log in with your IFTTT account and click on 'My Recipes' in the top bar, followed by 'Create a Recipe'.

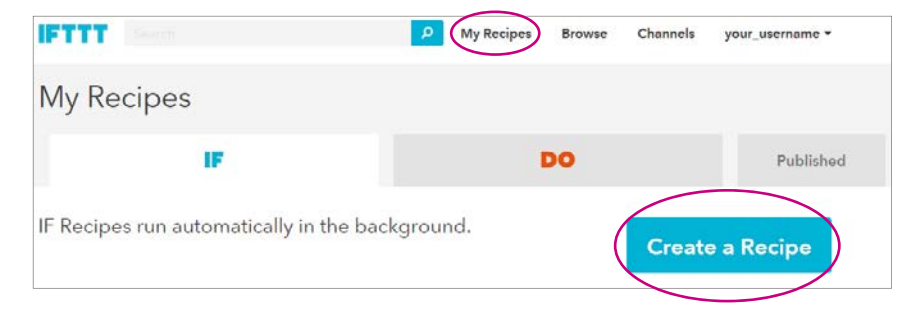

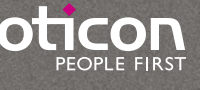

**2**

Click on the big blue 'this'

Create a Recipe

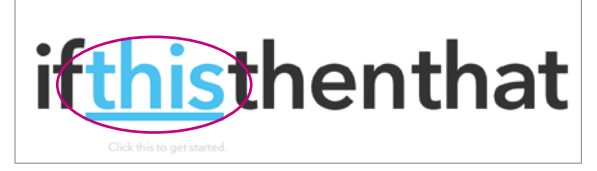

**3**

In the search field, type 'alexa', and click on the 'Amazon Alexa' button

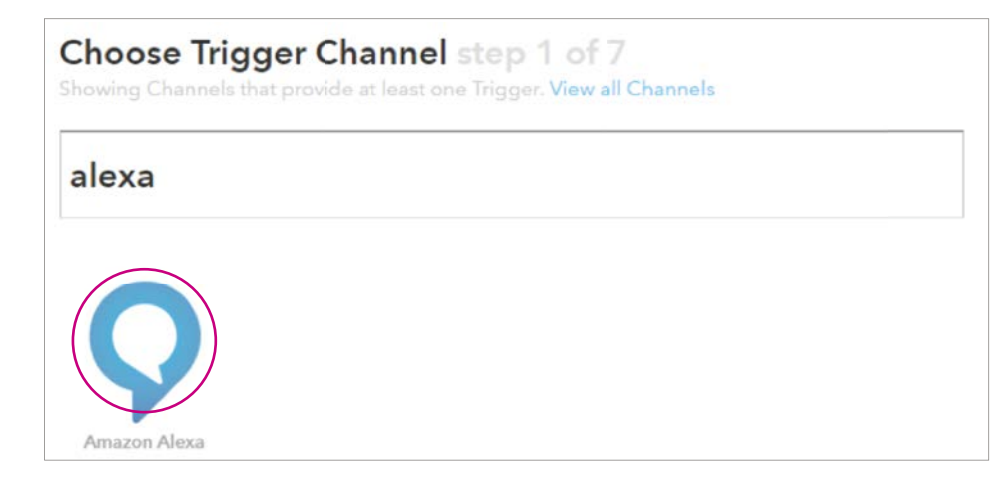

**4**

**5**

Click on eConnect. In the pop-up window: Log in with your Amazon account. Click on 'Continue to the next step'

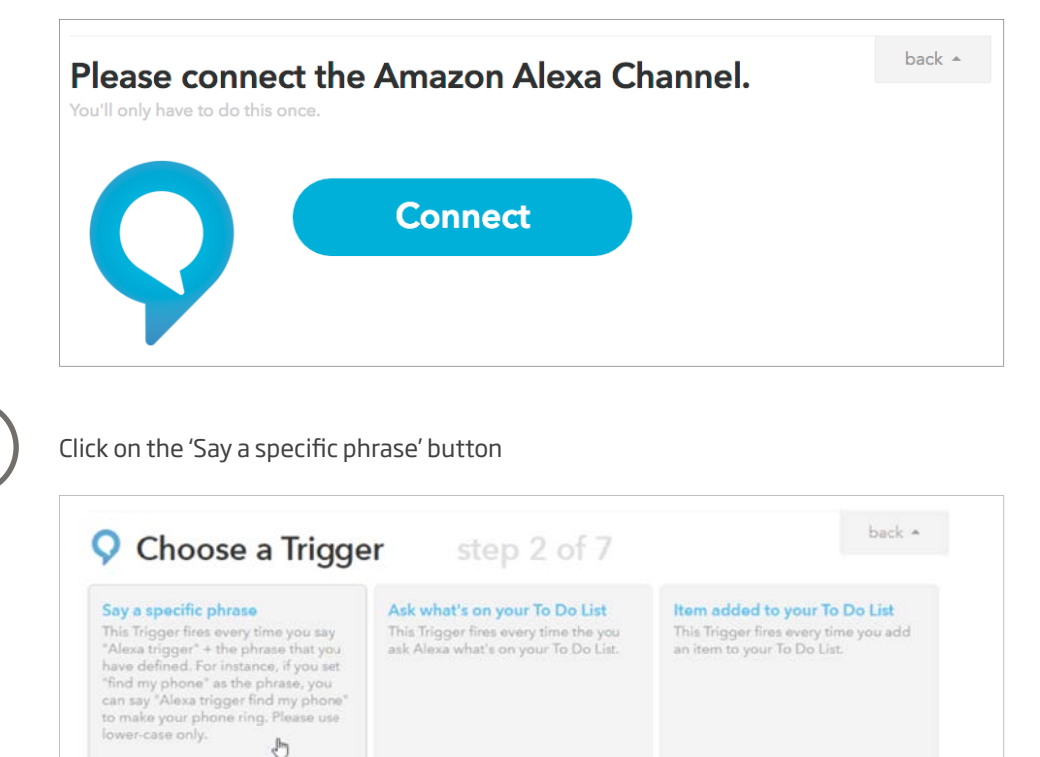

 $\overline{\mathcal{O}}$ 

O

In the textbox, type 'program three' (or the program number you want). Click on 'Create Trigger'.

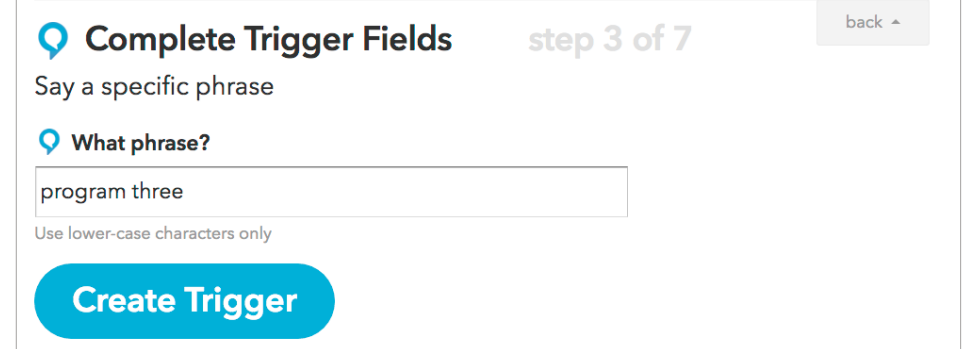

Press the big blue 'that'

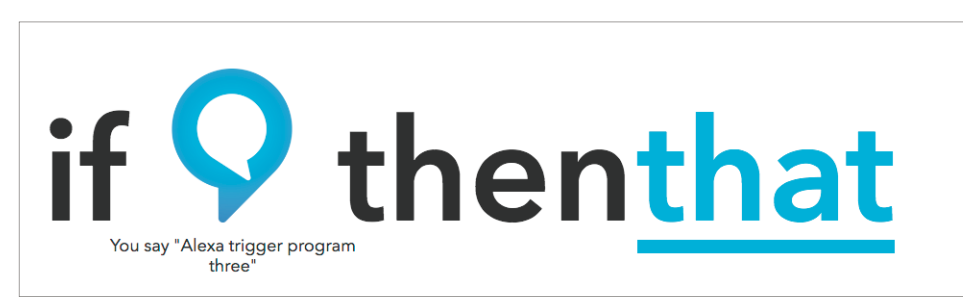

) Type 'Oticon' in the search field and choose 'Oticon ON' by clicking on it

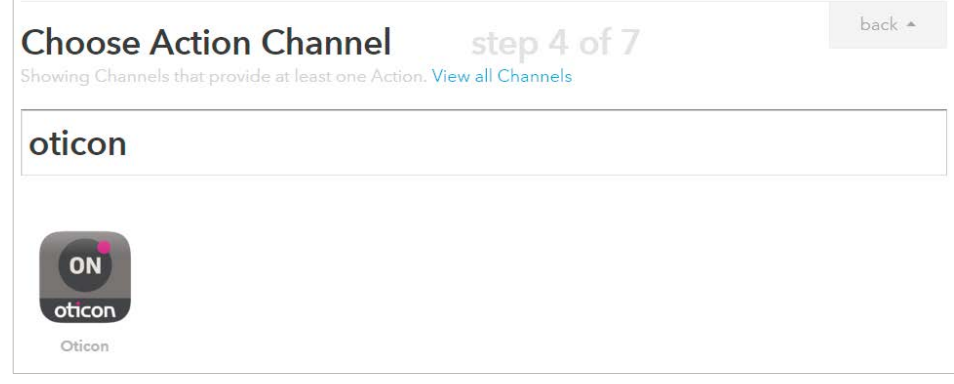

Click on Connect. In the pop-up window: Log in with your Oticon ON account.

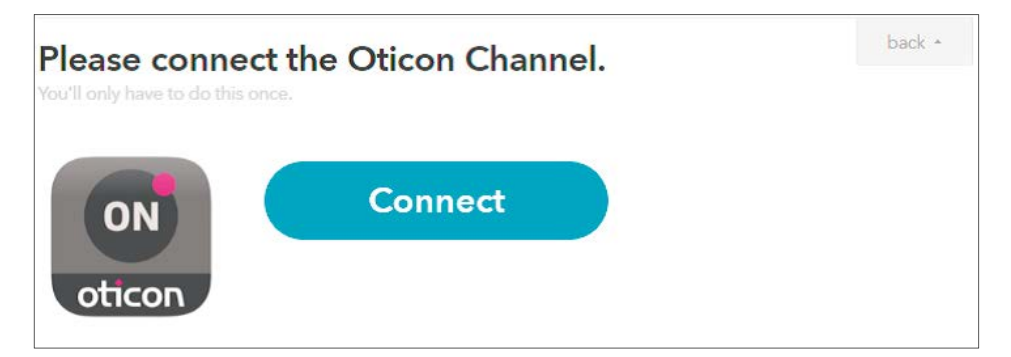

**10** Choose the action 'Set a program' by clicking on it

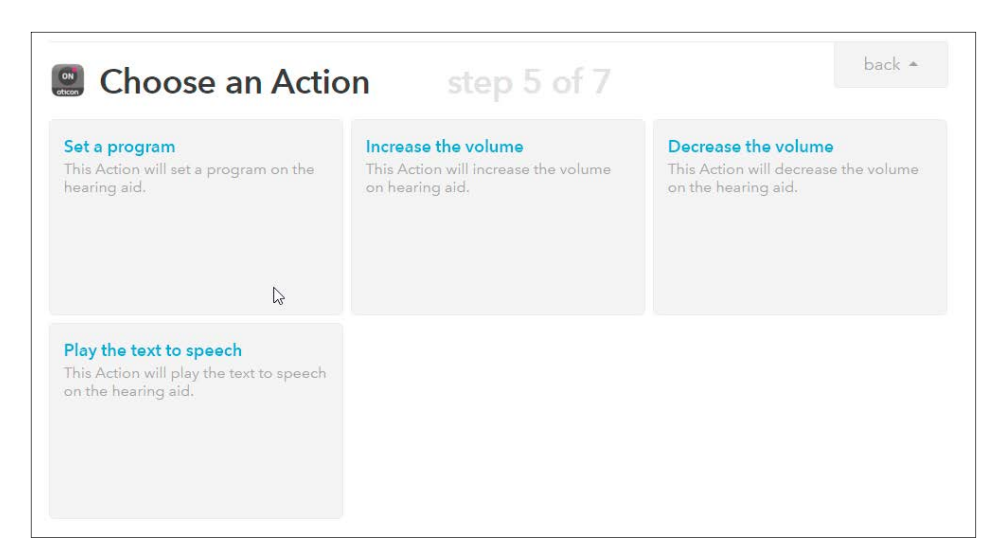

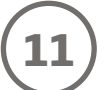

Select the wanted program from the list. When finished, click on 'Create Action'

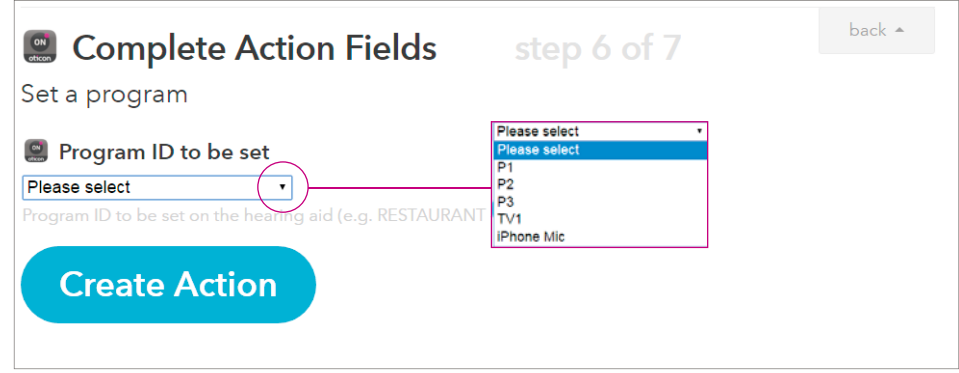

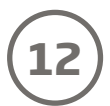

Finally click on 'Create Recipe' to create and activate the recipe, which switches to another program when you say it.

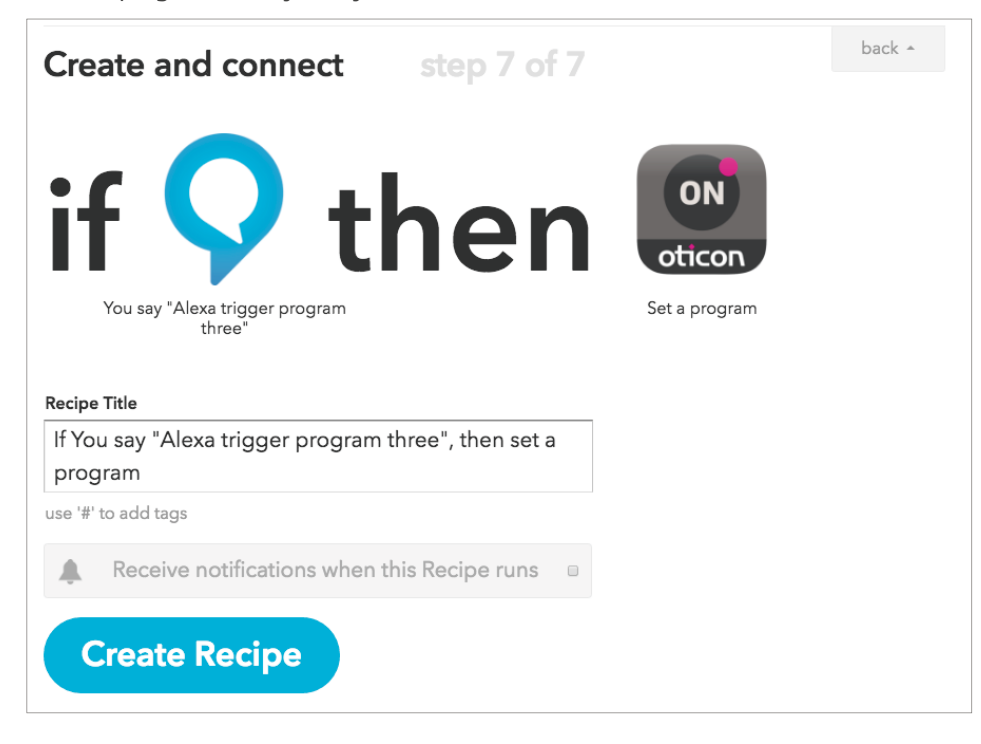